## **Verwendung der Cloud/Drive**

Link: [drive.bycs.de→](http://drive.bycs.de/) Anmelden als Schüler/Lehrer

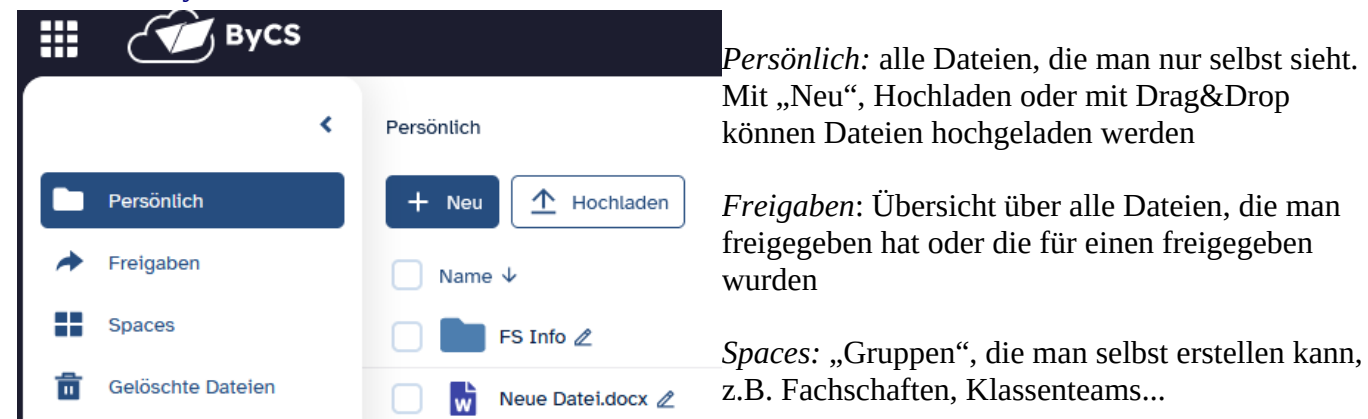

## [optional] Download des Drive-Clients – ähnlich zu OneDrive von Microsoft

[https://www.bycs.de/hilfe-und-tutorials/cloudspeicher/client-fuer-eigenes-endgeraet-herunterladen/](https://www.bycs.de/hilfe-und-tutorials/cloudspeicher/client-fuer-eigenes-endgeraet-herunterladen/index.html) [index.html](https://www.bycs.de/hilfe-und-tutorials/cloudspeicher/client-fuer-eigenes-endgeraet-herunterladen/index.html)

## **Kollaboratives Arbeiten an einem Dokument:**

Anmeldung im Drive → Persönlich → Neu [selbstverständlich können auch hochgeladene Dateien kollaborativ bearbeitet werden]

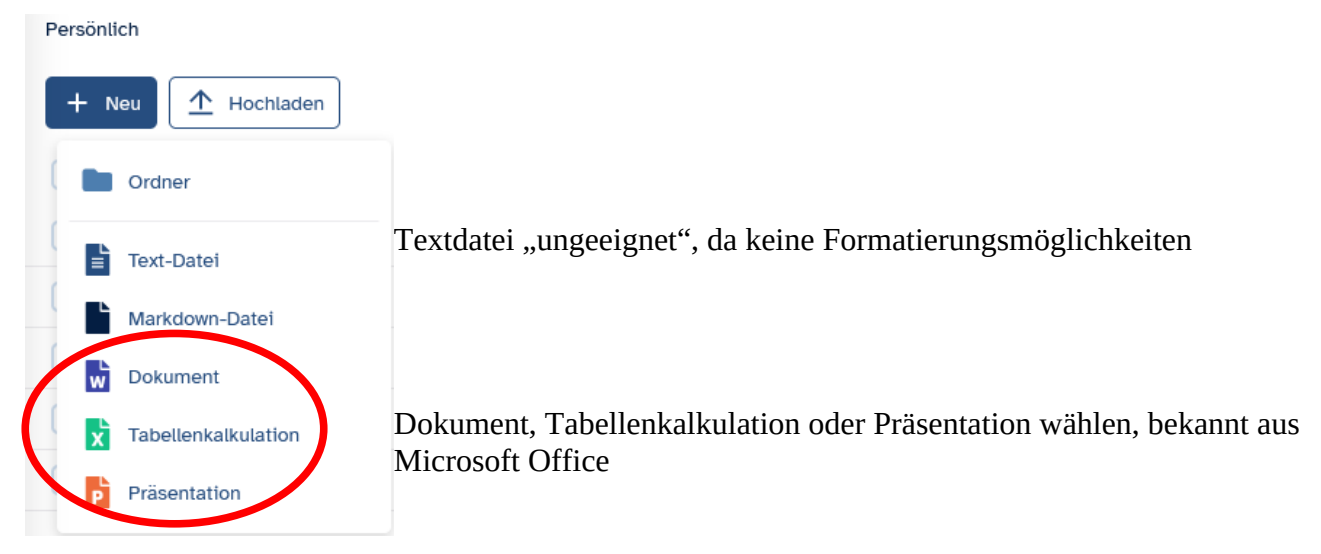

## Datei freigeben: bei der gewünschten Datei rechts auf "Personen hinzufügen" klicken

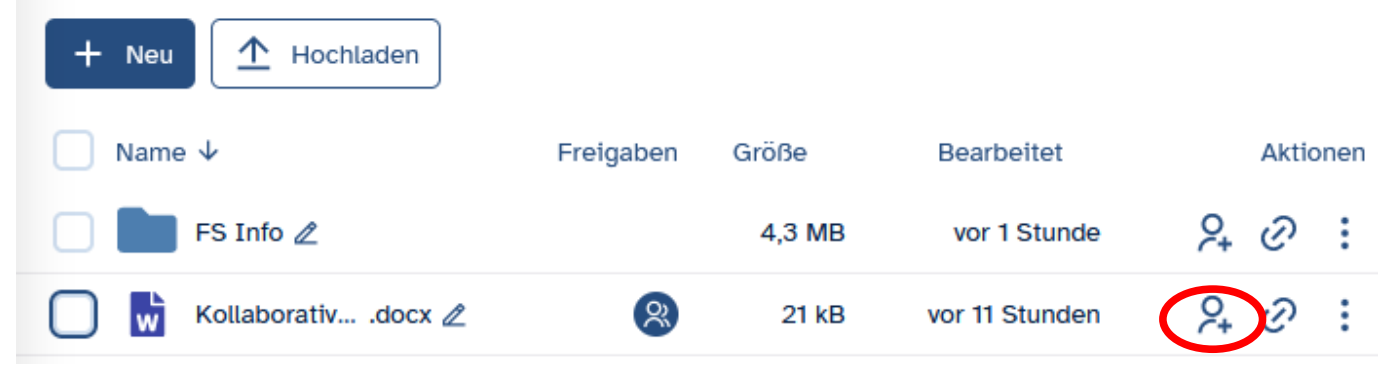

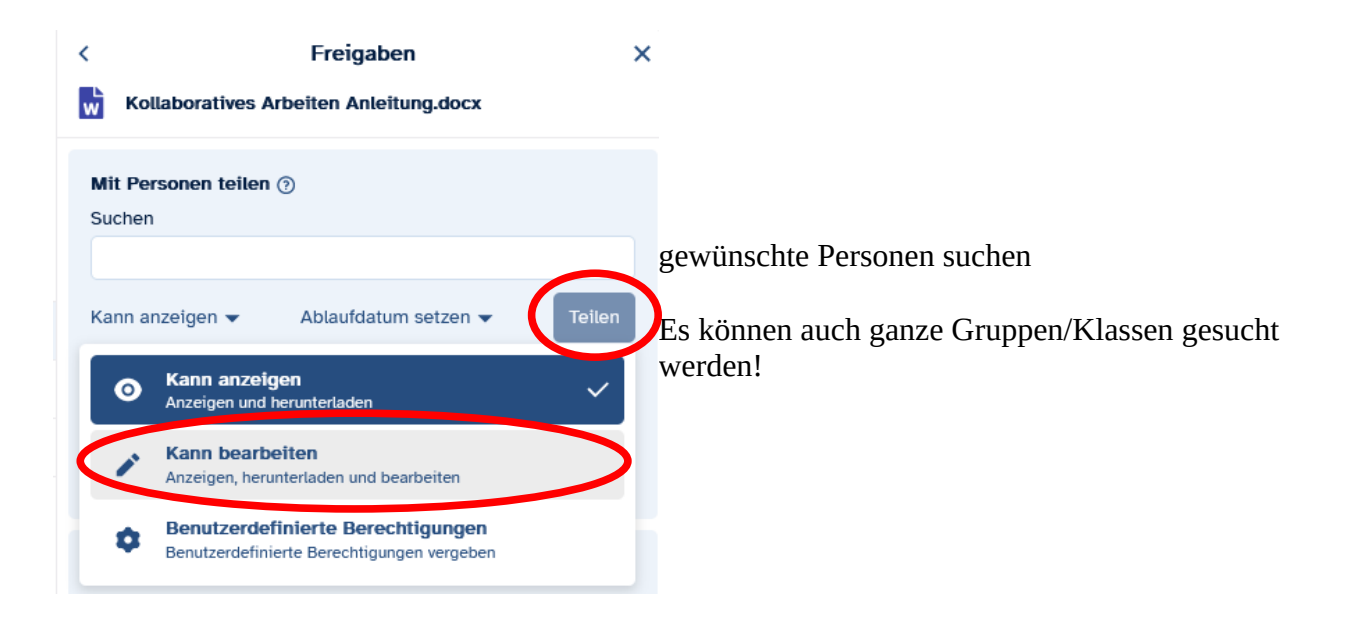

Die "eingeladene" Person sieht nun die Datei unter "Freigaben" und kann synchron an der Datei arbeiten.